## ecodev

Configuration e-mail pour Outlook 2019 (Windows) / Office 365

Fichier ➤ Ajouter un compte

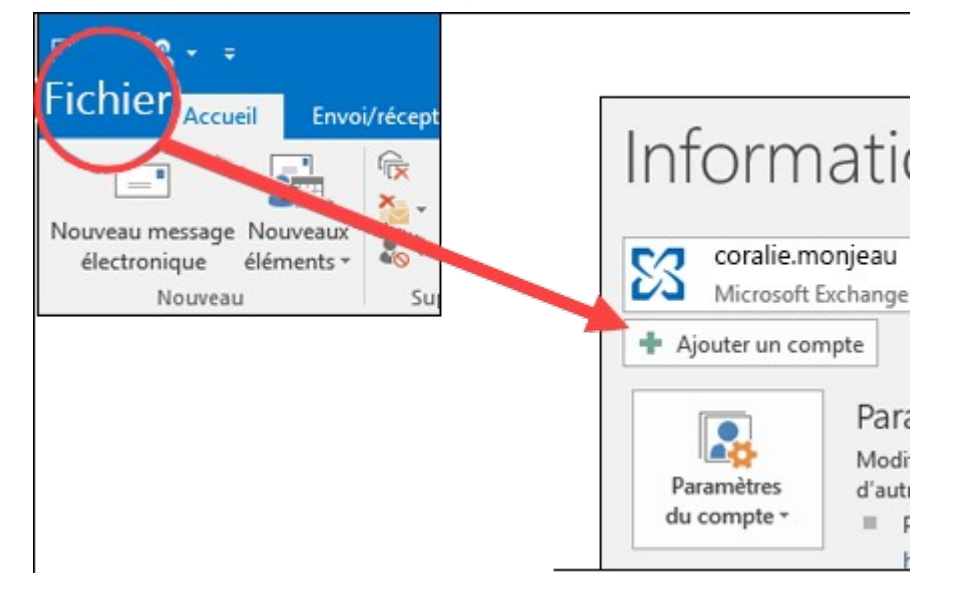

Entrez votre adresse de courriel puis cliquez sur Se connecter

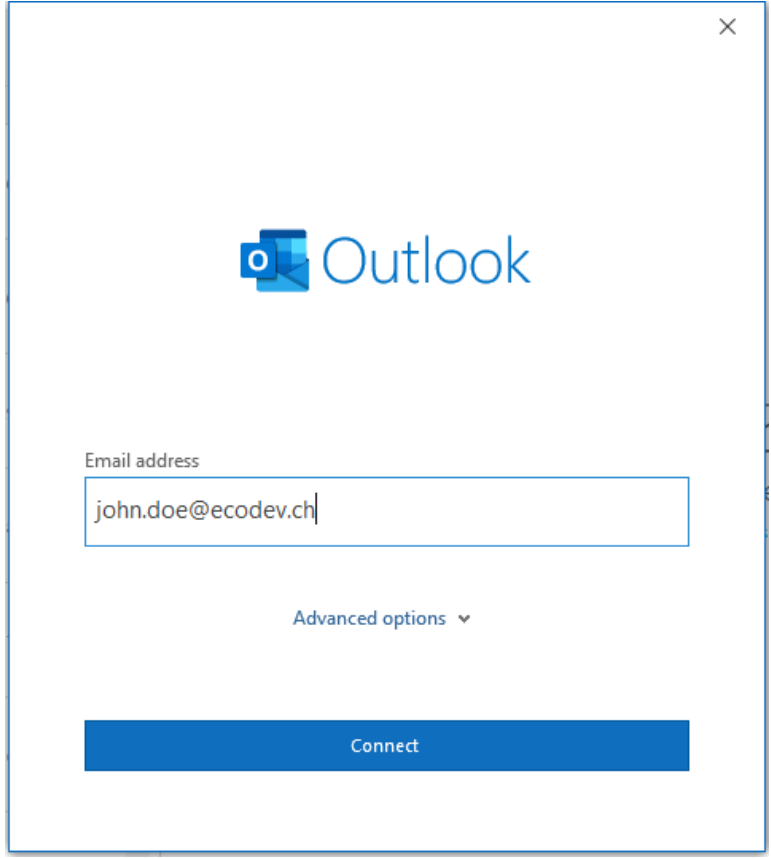

Choisir le type de compte IMAP

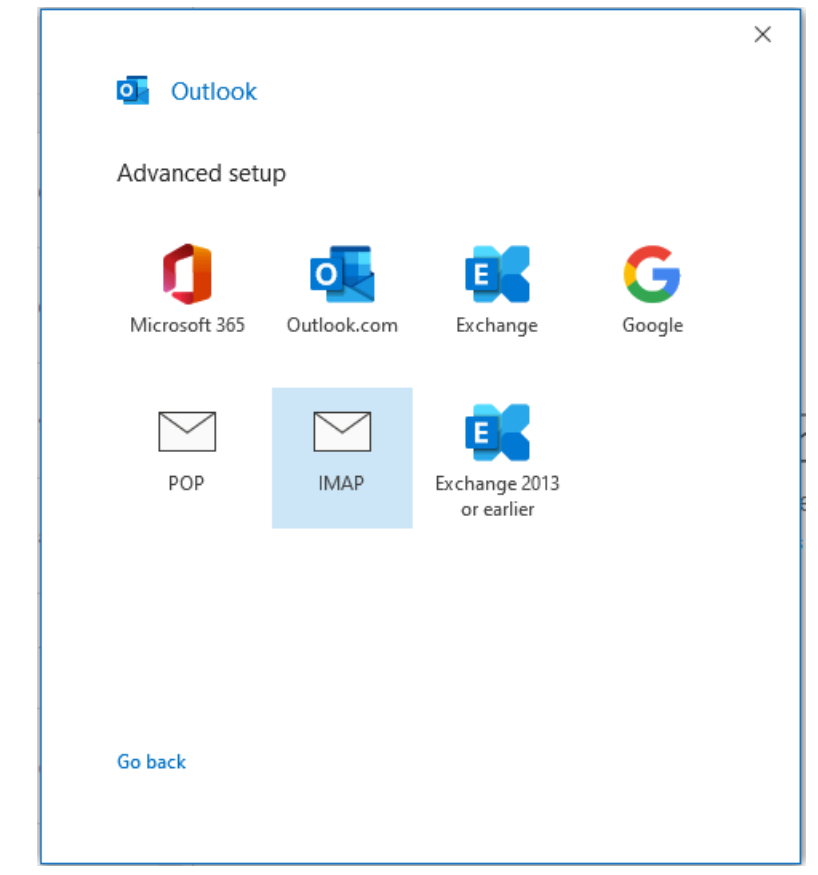

## **Courrier entrant**

- o Serveur : mail.ecodev.ch, Port : 993
- o Chiffrement : SSL/TLS
- o Authentification par mot de passe sécurisé (SPA) : non

## **Courrier sortant**

- o Serveur : mail.ecodev.ch, Port : 587
- o Chiffrement : STARTTLS
- o Authentification par mot de passe sécurisé (SPA) : non

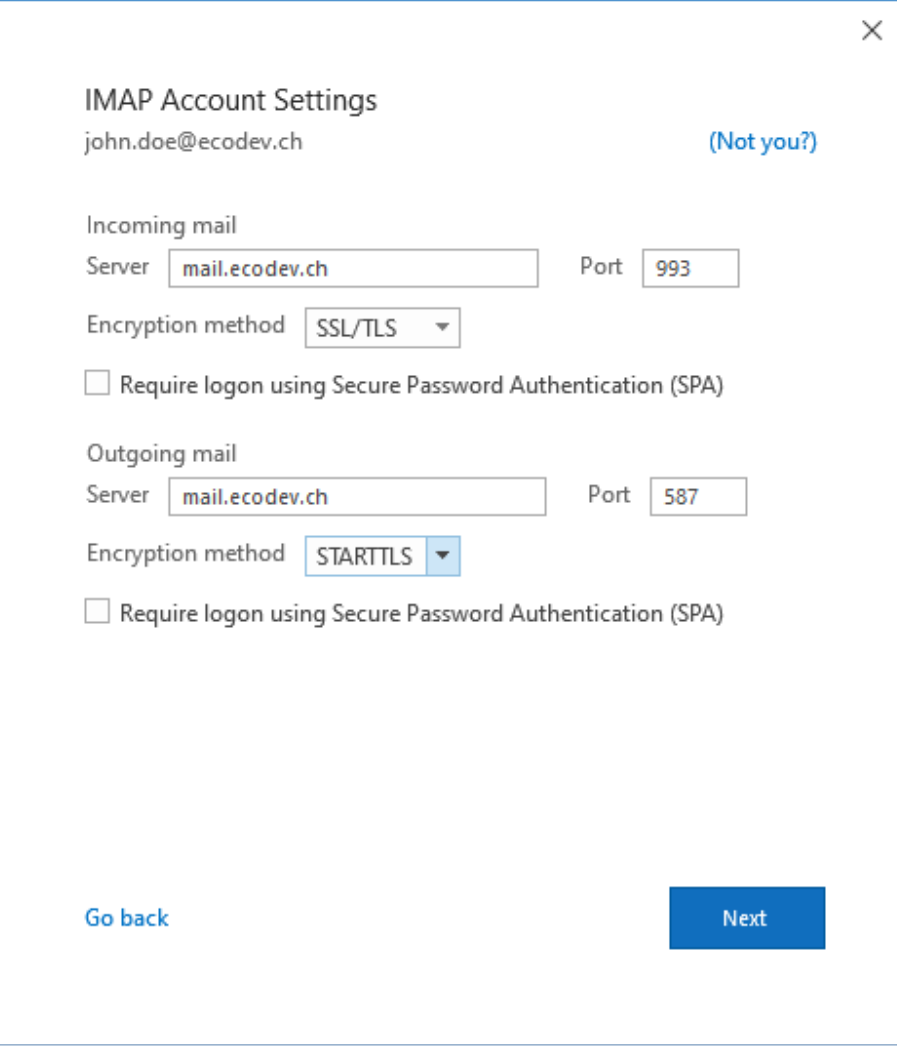

• Saisir le mot de passe du compte puis Connecter (tester sur [https://webmail.ecodev.ch](https://webmail.ecodev.ch/) en cas de doute)

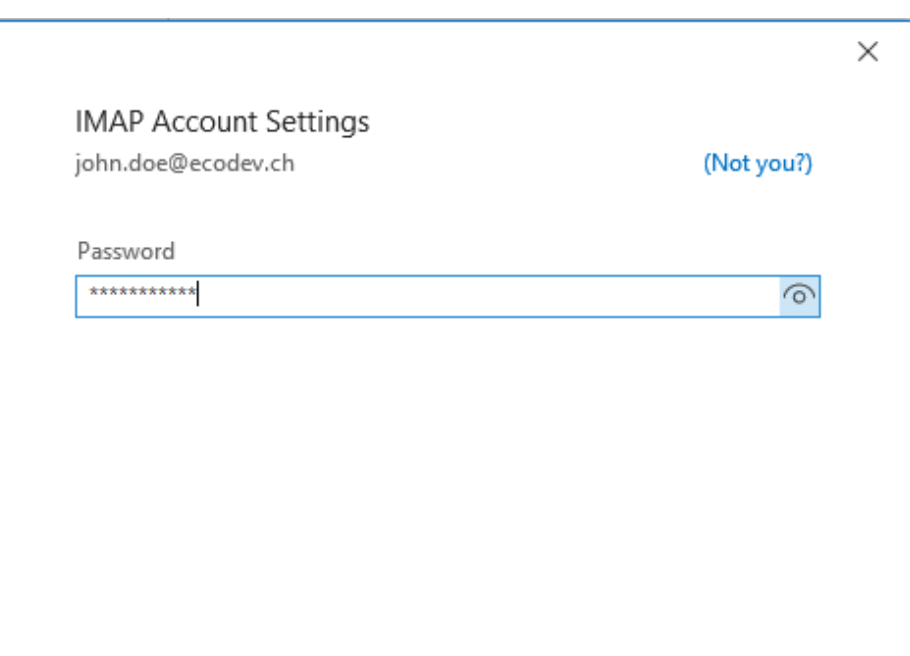

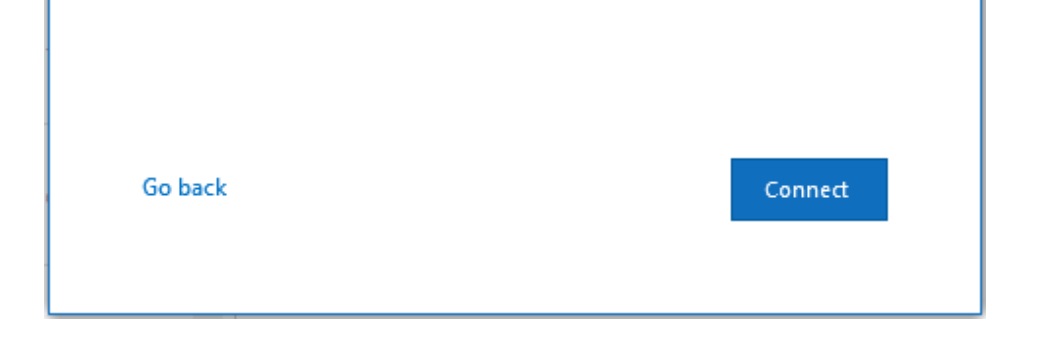

Le compte est prêt à l'utilisation, faire un test d'envoi à soi-même.